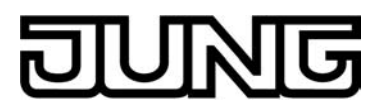

# KNX

# Produktdokumentation

Tastsensor-Modul mit integriertem Busankoppler Standard 2fach Art.-Nr.: 4072 TSM

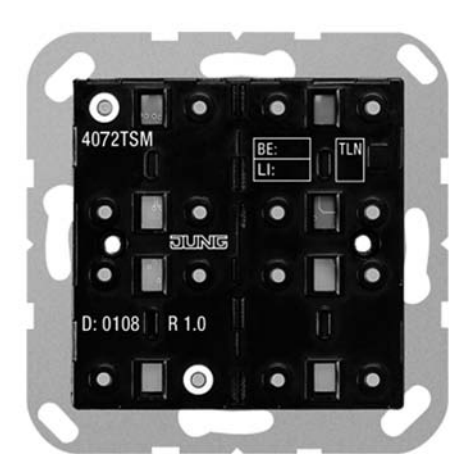

**ALBRECHT JUNG GMBH & CO. KG**  Volmestraße 1 D-58579 Schalksmühle Telefon: +49.23 55.8 06-0 Telefax: +49.23 55.8 06-1 89 E-mail: mail.info@jung.de Internet: www.jung.de

### ا<br>آ <u>INIG</u> JII

### Inhalt

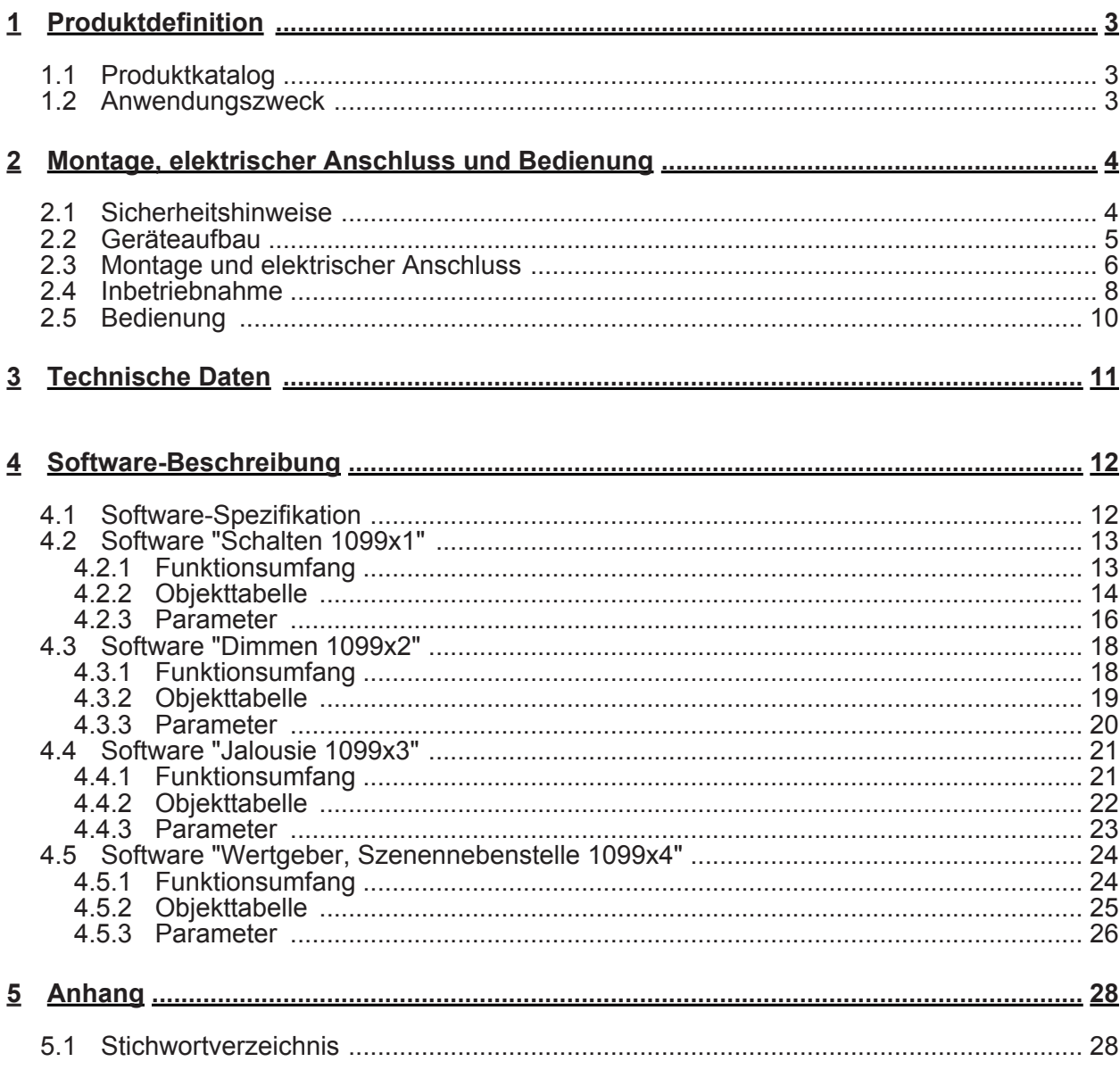

<span id="page-2-0"></span>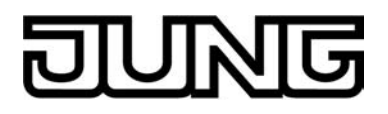

### **1 Produktdefinition**

### **1.1 Produktkatalog**

Produktname: Tastsensor 2fach Standard TSM

Verwendung: Sensor

Bauform: UP (unter Putz)

Art.-Nr.: 4072 TSM

### **1.2 Anwendungszweck**

Der Tastsensor Standard TSM sendet bei Tastenbetätigung in Abhängigkeit des geladenen Applikationsprogrammes und der ETS-Parametereinstellung Telegramme auf den KNX / EIB. Dies können beispielsweise Telegramme zum Schalten oder Tasten, zum Dimmen oder zur Jalousiesteuerung sein. Auch ist es möglich, Wertgeberfunktionen, wie beispielsweise Dimmwertgeber oder Lichtszenennebenstellen zu programmieren.

Der Tastsensor 2fach Standard TSM besteht aus 2 Bedienflächen. Das Bedienkonzept einer Bedienfläche kann in der ETS beim Applikationsprogramm "Schalten" wahlweise als Wippenfunktion oder alternativ als Tastenfunktion konfiguriert werden. Bei den Applikationsprogrammen "Dimmen", "Jalousie" und "Wertgeber, Szenennebenstelle" ist das Bedienkonzept auf Wippe definiert. Bei der Wippenfunktion wird eine Bedienfläche in zwei Betätigungsdruckpunkte mit gleicher Grund-Funktion aufgeteilt. Bei der Tastenfunktion wird eine Bedienfläche als 2 funktional getrennte Betätigungsdruckpunkte (2 Tasten) ausgewertet.

Der Tastsensor Standard TSM verfügt über eine Status-LED je Bedienfläche. Eine Status-LED kann wahlweise dauerhaft ein- oder ausgeschaltet sein, als Betätigungsanzeige oder als Statusanzeige einer Taste oder Wippe funktionieren.

Eine Betriebs-LED kann bei Verwendung bei Bedarf als Orientierungslicht dienen. Wenn der Tastsensor im Programmier-Modus ist, blinkt die Betriebs-LED mit einer Frequenz von etwa 8 Hz. Wenn keine oder keine passende Applikation in den Tastsensor geladen ist, blinkt die Betriebs-LED als Fehleranzeige mit einer Frequenz von etwa 0,75 Hz und der Tastsensor arbeitet nicht.

In den Tastsensor Standard TSM ist bereits ein Busankoppler fest integriert, wodurch das Gerät bei der Inbetriebnahme direkt an die Busleitung angeschlossen werden kann.

<span id="page-3-0"></span>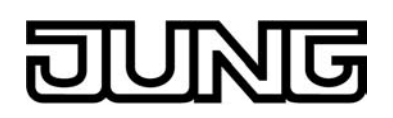

### **2 Montage, elektrischer Anschluss und Bedienung**

### **2.1 Sicherheitshinweise**

**Einbau und Montage elektrischer Geräte dürfen nur durch Elektrofachkräfte erfolgen. Dabei sind die geltenden Unfallverhütungsvorschriften zu beachten.** 

**Bei Nichtbeachten der Anleitung können Schäden am Gerät, Brand oder andere Gefahren entstehen.** 

**Bei der Installation ist auf ausreichende Isolierung zwischen Netzspannung und Bus zu achten! Es ist ein Mindestabstand zwischen Bus- und Netzspannungsadern von mindestens 4 mm einzuhalten.** 

**Das Gerät darf nicht geöffnet und außerhalb der technischen Spezifikation betrieben werden.** 

<span id="page-4-0"></span>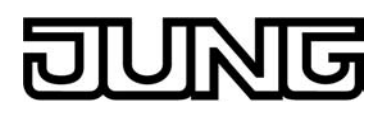

### **2.2 Geräteaufbau**

**Geräteaufbau Tastsensor 2fach Standard TSM** 

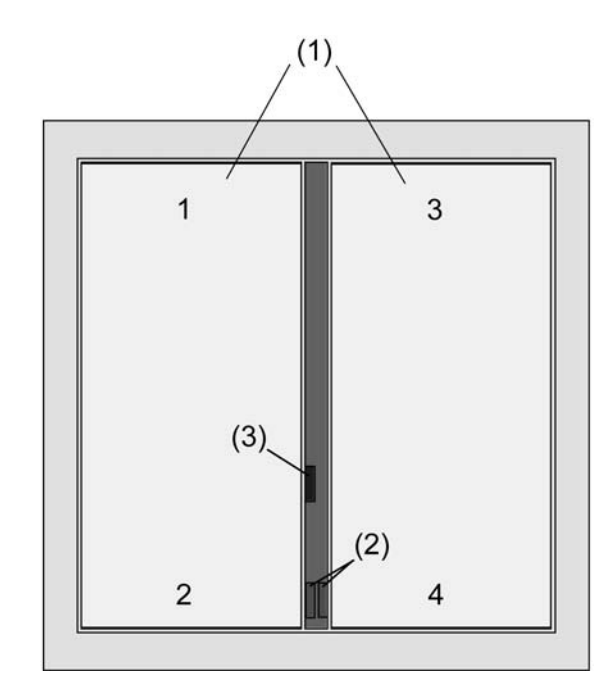

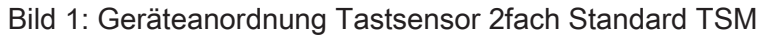

- (1) 2 Bedienflächen als Wippe 1...2 oder Tasten 1...4 (Tasten nur bei Applikation "Schalten") konfigurierbar.
- (2) 2 Status-LED (rot)
- (3) 1 Betriebs-LED (blau)

Abmessungen Tastsensor Standard TSM: Breite (B): 55 mm / Höhe (H): 55 mm / Tiefe (T): 20 mm Angaben ohne Design-Rahmen und -Abdeckungen, ohne Tragplatte.

<span id="page-5-0"></span>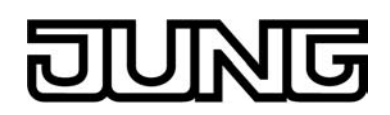

### **2.3 Montage und elektrischer Anschluss**

### **GEFAHR!**

**Elektrischer Schlag bei Berühren spannungsführender Teile in der Einbauumgebung.** 

**Elektrischer Schlag kann zum Tod führen.** 

**Vor Arbeiten am Gerät freischalten und spannungsführende Teile in der Umgebung abdecken!** 

### **GEFAHR!**

**Gefahr durch elektrischen Schlag!** 

**Bei Montage mit 230 V-Steckdosen unter einer gemeinsamen Abdeckung besteht im Fehlerfall Gefahr durch elektrischen Schlag!** 

**Zur Befestigung am Tragring ausschließlich die beiliegenden Kunststoffschrauben verwenden!** 

### **Adapterrahmen aufrasten**

Für das CD-Design ist ein Adapterrahmen erforderlich. Der Adapterrahmen muss auf das Tastsensor-Modul aufgerastet werden, bevor der Tastsensor angeschlossen und an der Wand befestigt wird.

Adapterrahmen (6) lagerichtig von vorn auf das Tastsensor-Modul (7) aufrasten (siehe Kapitel 2.4. Inbetriebnahme). Kennzeichnung **TOP** = oben/vorne beachten.

### **Tastsensor montieren und anschließen**

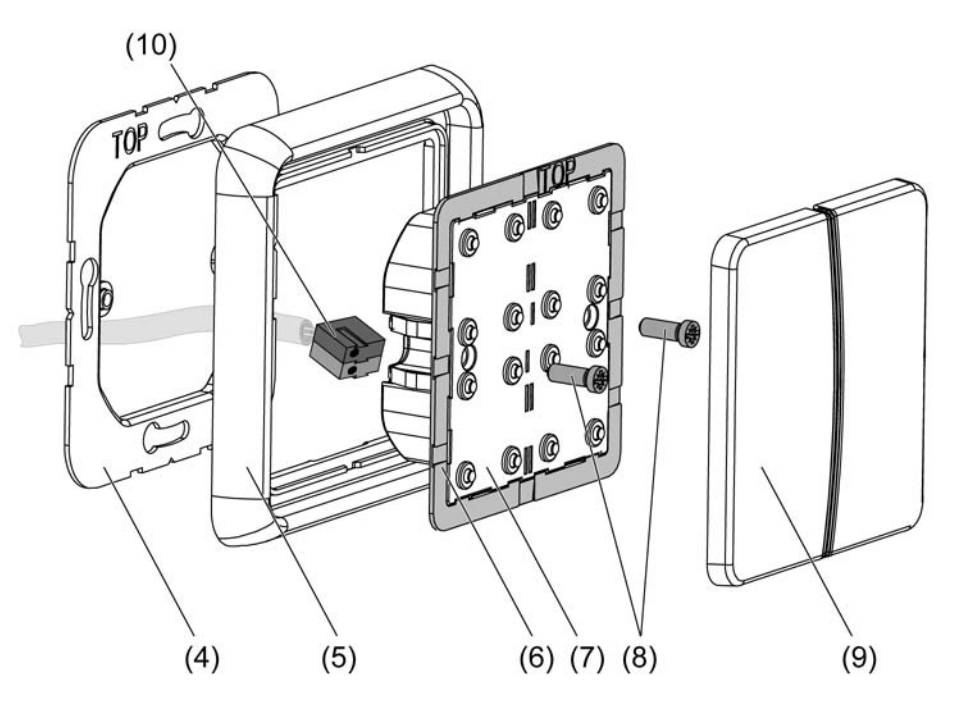

Bild 2: Montage des Tastsensors

- (4) Tragring
- (5) Design-Rahmen
- (6) Adapterrahmen (nur bei CD-Design)
- (7) Tastsensor-Modul

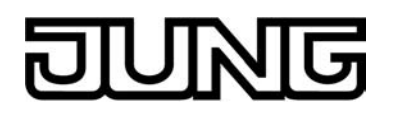

- (8) Befestigungsschrauben
- (9) Design-Bedienflächen
- (10) KNX-Anschlussklemme
- $\lfloor i \rfloor$  Die Tragringmontage ist abhängig vom verwendeten Design! Tragringseite "A" nach vorne für Schalter-Programm "FD-Design" (Rahmenhöhe 6 mm). Tragringseite "B" nach vorne für Schalter-Programme "CD-Design" und "A-Design" (Rahmenhöhe 11 mm).
- Tragring (4) lagerichtig auf eine Gerätedose montieren. Kennzeichnung **TOP** = oben beachten; Kennzeichnung "**A**" oder "**B**" vorne. Beiliegende Dosenschrauben verwenden.
- Design-Rahmen (5) auf Tragring positionieren.
- Tastsensor-Modul (7) mit KNX-Anschlussklemme (10), welche an die KNX-Busleitung angeschlossen ist, an der Modulrückseite verbinden. Die Anschlussleitung wird am Tastsensor-Modul nach unten weg und dann nach hinten in die Gerätedose geführt.
- Tastsensor-Modul (7) auf den Tragring (4) stecken.
- Tastsensor-Modul (7) mit den beiliegenden Kunststoffschrauben (8) am Tragring befestigen. Die Kunststoffschrauben nur leicht anziehen.
- Vor Montage der Bedienflächen (9) die physikalische Adresse in das Gerät laden (siehe Kapitel 2.4. Inbetriebnahme).

<span id="page-7-0"></span>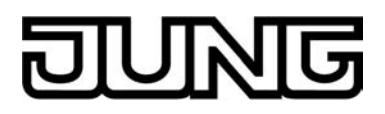

### **2.4 Inbetriebnahme**

Nachdem der Tastsensor Standard TSM an den Bus angeschlossen und auf der Wand montiert wurde, kann er in Betrieb genommen werden. Die Inbetriebnahme beschränkt sich im Wesentlichen auf das Programmieren durch die ETS und auf das Anbringen der Design-Bedienflächen.

### **Vergabe der physikalischen Adresse**

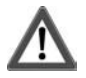

### **GEFAHR!**

### **Elektrischer Schlag bei Berühren spannungsführender Teile. Elektrischer Schlag kann zum Tod führen.**

**Vor Arbeiten am Gerät freischalten und spannungsführende Teile in der Umgebung abdecken!** 

Der Tastsensor Standard TSM hat den Busankoppler integriert. Der Tastsensor verfügt nicht über eine separate Programmiertaste oder –LED. Der Programmiermodus wird über eine definierte und zeitversetzte Tastenbetätigung der ersten Wippe aktiviert und durch die Betriebs-LED signalisiert. Zum Programmieren der physikalischen Adresse dürfen die Design-Bedienflächen nicht aufgerastet sein.

Die physikalische Adresse wird wie im Folgenden beschrieben programmiert…

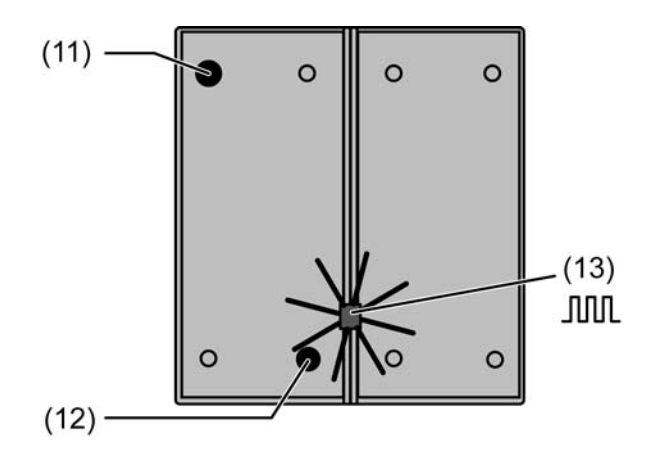

Bild 3: Tasten zur Aktivierung des Programmiermodus

- Programmiermodus aktivieren. Dazu Taster oben links (11) drücken und gedrückt halten (siehe Bild 3). Dann zweiten Taster der Wippe 1 unten rechts (12) drücken. Der Programmiermodus ist aktiviert. Die Betriebs-LED (13) blinkt schnell (ca. 8 Hz).
- i Zum Drücken der Tasten geeignete Gegenstände verwenden (z. B. schmaler Schraubendreher, Kugelschreiberspitze, etc.)
- i Um eine ungewollte Aktivierung des Programmiermodus bei einer 'normalen' Bedienung der Bedienfläche später im Betrieb auszuschließen, muss die Zeit zwischen der ersten und der zweiten Tastenbetätigung mindestens 200 ms lang sein. Ein gleichzeitiges Drücken beider Tasten (Zeit zwischen erster und zweiter Tastenbetätigung < 200 ms) aktiviert den Programmiermodus nicht!
- i Im Programmiermodus dauert das Blinken solange an, bis der Modus beendet wird. Der durch den Programmiermodus eingestellte Zustand der LED setzt sich immer durch.
- **Physikalische Adresse mit Hilfe der ETS programmieren.**
- Programmiermodus beenden:
	- automatisch nach Übernahme der physikalischen Adresse
	- durch Betätigen einer beliebigen Taste

<span id="page-8-0"></span>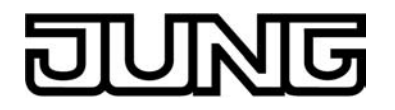

i Wenn der Programmiermodus bei einem Gerät aktiviert oder deaktiviert werden soll, welches bereits über eine gültig programmierte Applikation verfügt, kann es im Moment der Tastenbetätigung dazu kommen, dass Telegramme auf den Bus ausgesendet werden. Die Telegrammübertragung ist abhängig von der parametrierten Tastenfunktion.

### **Programmieren des Applikationsprogramms**

Mit Hilfe der ETS ist im Anschluss die Applikation in das Gerät zu programmieren. Die ETS3.0 ab Version "d" erkennt automatisch, ob das Gerät bereits gültig mit einer Applikation programmiert gewesen ist. Zur Zeitverkürzung eines Downloads programmiert die ETS3 die Applikation nur dann vollständig, wenn das Gerät noch nicht oder mit einer anderen Applikation programmiert war. Andernfalls erfolgt ein zeitoptimierter partieller Download, wobei nur die geänderten Daten in das Gerät geladen werden.

Die ETS2 programmiert die Applikation des Tastsensors entweder vollständig oder partiell für Parameter und Gruppenadressen, abhängig davon, welcher Programmierbefehl ausgeführt wurde. Eine automatische und zeitoptimierte Downloadsteuerung wie bei der ETS3.0d gibt es dabei nicht.

Für die Inbetriebnahme wird die ETS3.0 ab Version "d" empfohlen.

### **Design-Bedienflächen montieren**

Die Design-Bedienflächen stehen als kompletter Tastensatz zur Verfügung. Einzelne Tasten oder der komplette Tastensatz können durch Tasten mit Symbolen ersetzt werden. Die Design-Bedienflächen sind nicht mit im Lieferumfang des Tastsensors enthalten. Diese müssen in Abhängigkeit des gewünschten Designs gesondert bestellt werden.

Die physikalische Adresse des Tastsensors muss zuvor in das Gerät programmiert worden sein.

- Bedienflächen lagerichtig auf den Tastsensor setzen und mit kurzem Druck einrasten. Kennzeichnung **TOP** = oben beachten.
- Ein kompletter Tastensatz ist zur Erleichterung der Montage werksseitig mit einer Montagespinne versehen. Diese Montagespinne ist zur Montage der Design-Bedienflächen nicht unbedingt erforderlich, so dass sie beispielsweise beim Ergänzen des Tastenfeldes durch Symboltasten entfallen kann.

<span id="page-9-0"></span>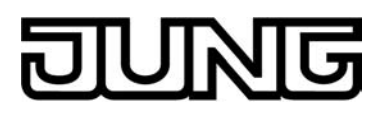

### **2.5 Bedienung**

### **Bedienflächen**

Der Tastsensor 2fach Standard TSM besteht aus 2 Bedienflächen. Das Bedienkonzept einer Bedienfläche kann in der ETS beim Applikationsprogramm "Schalten" wahlweise als Wippenfunktion oder alternativ als Tastenfunktion konfiguriert werden. Bei den Applikationsprogrammen "Dimmen", "Jalousie" und "Wertgeber, Szenennebenstelle" ist das Bedienkonzept auf Wippe definiert. Bei der Wippenfunktion wird eine Bedienfläche in zwei Betätigungsdruckpunkte mit gleicher Grund-Funktion aufgeteilt. Bei der Tastenfunktion wird eine Bedienfläche in 2 funktional getrennte Betätigungsdruckpunkte (2 Tasten) ausgewertet.

Die Tastenanordnung einer Bedienfläche ist fest auf 'vertikal' (Druckpunkte oben und unten) eingestellt.

Neben jeder Bedienfläche befindet sich eine rote LED, die je nach Funktion der Wippe oder Tasten intern mit der Bedienfunktion verbunden sein kann. Sie kann jedoch auch dauerhaft einoder ausgeschaltet sein.

Die Betriebs-LED des Tastsensors kann dauerhaft ein- oder ausgeschaltet sein. Neben der in der ETS eingestellten LED-Funktion zeigt die Betriebs-LED auch an, dass der Tastsensor sich für die Inbetriebnahme oder Diagnose im Programmiermodus befindet.

<span id="page-10-0"></span>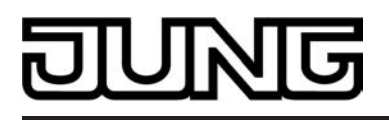

### **3 Technische Daten**

### **Technische Daten**

### **Allgemein**

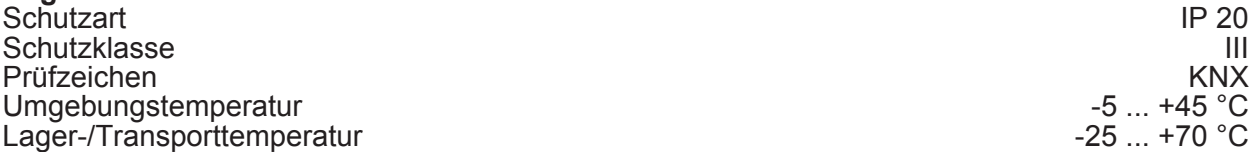

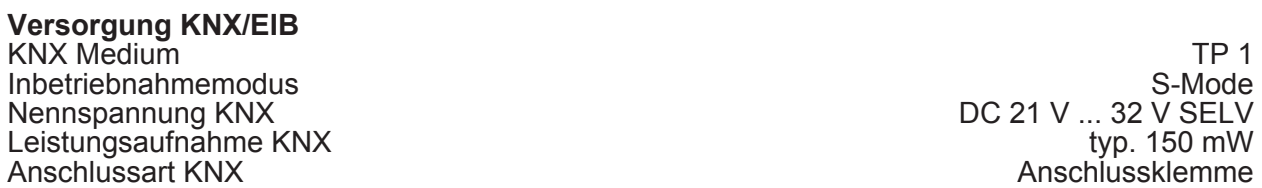

<span id="page-11-0"></span>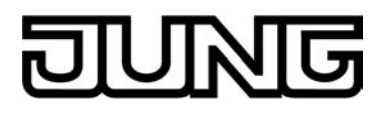

## **4 Software-Beschreibung**

# **4.1 Software-Spezifikation**

ETS-Suchpfade: Taster / Taster, 2fach / Tastsensor 2fach Standard TSM

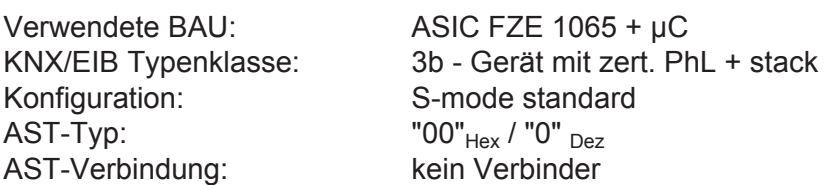

### **Applikationen:**

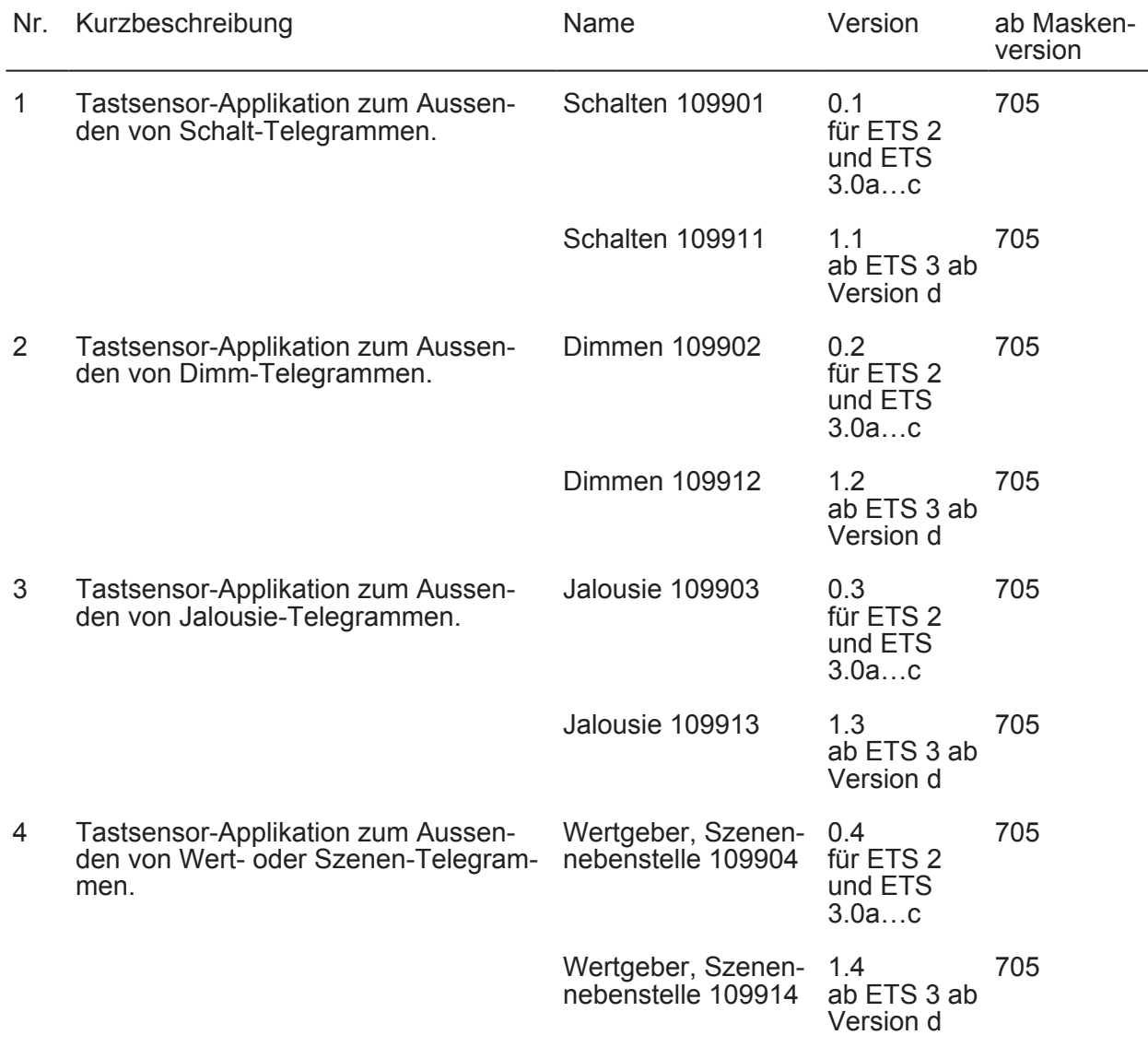

<span id="page-12-0"></span>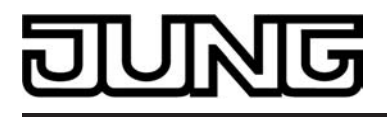

### **4.2 Software "Schalten 1099x1"**

### **4.2.1 Funktionsumfang**

### **Funktionsumfang**

- Funktion der Betriebs-LED und der Status-LED parametrierbar.
- Wippen- oder Tastenfunktion.
- Befehl bei Betätigung der Tasten parametrierbar (EIN, AUS, UM).

### <span id="page-13-0"></span>**4.2.2 Objekttabelle**

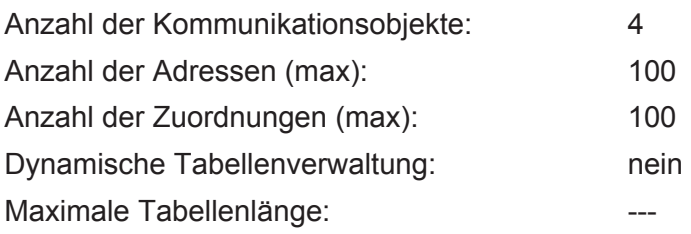

Objekte für Wippenfunktion:

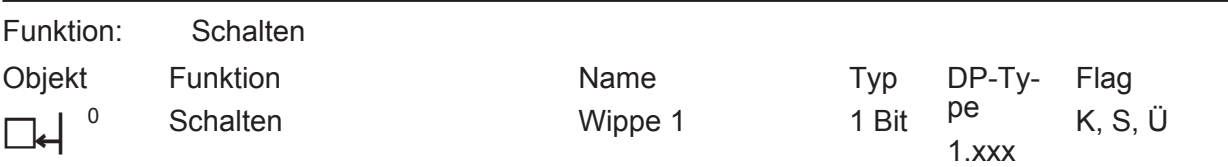

Beschreibung 1 Bit Objekt zum Senden von Schalttelegrammen (EIN, AUS).

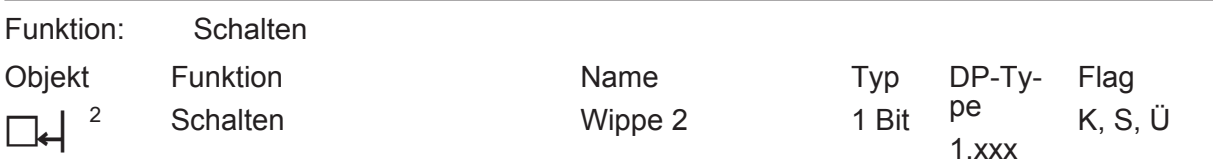

Beschreibung 1 Bit Objekt zum Senden von Schalttelegrammen (EIN, AUS).

Objekte für Tastenfunktion:

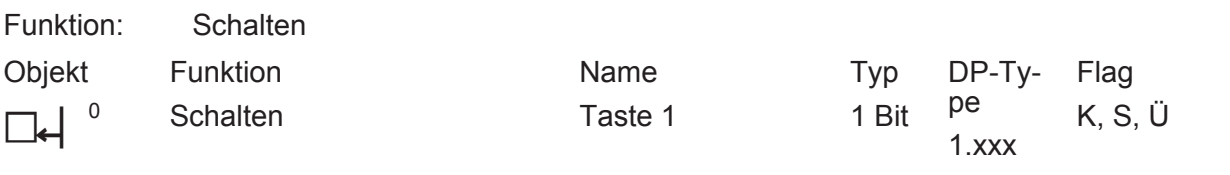

Beschreibung 1 Bit Objekt zum Senden von Schalttelegrammen (EIN, AUS).

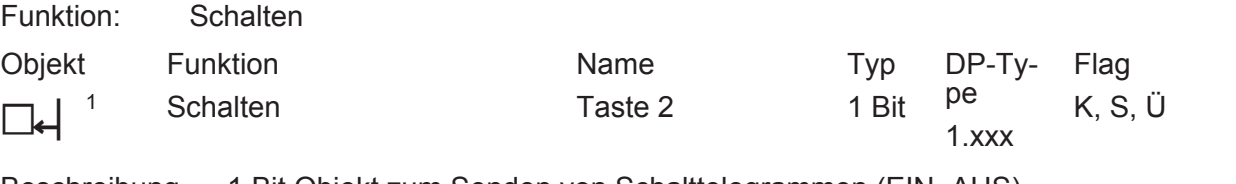

Beschreibung 1 Bit Objekt zum Senden von Schalttelegrammen (EIN, AUS).

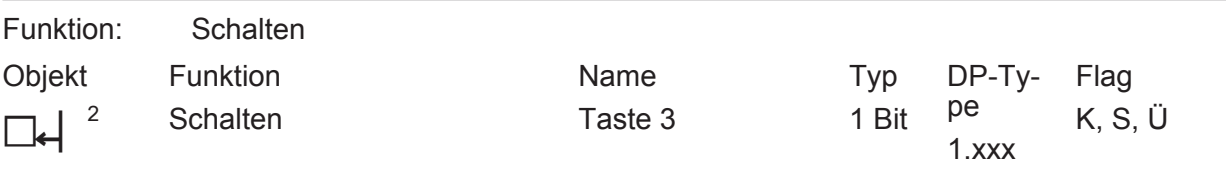

Beschreibung 1 Bit Objekt zum Senden von Schalttelegrammen (EIN, AUS).

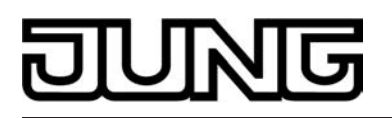

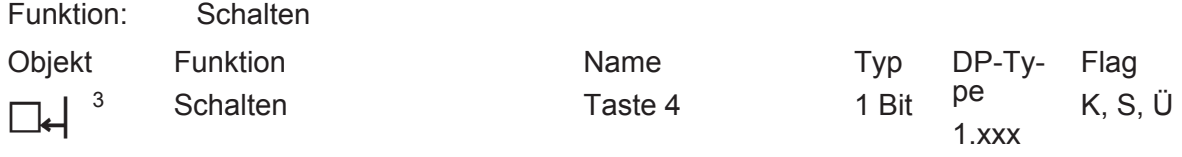

Beschreibung 1 Bit Objekt zum Senden von Schalttelegrammen (EIN, AUS).

<span id="page-15-0"></span>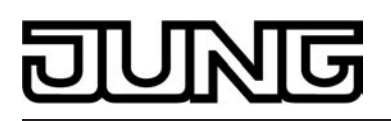

### **4.2.3 Parameter**

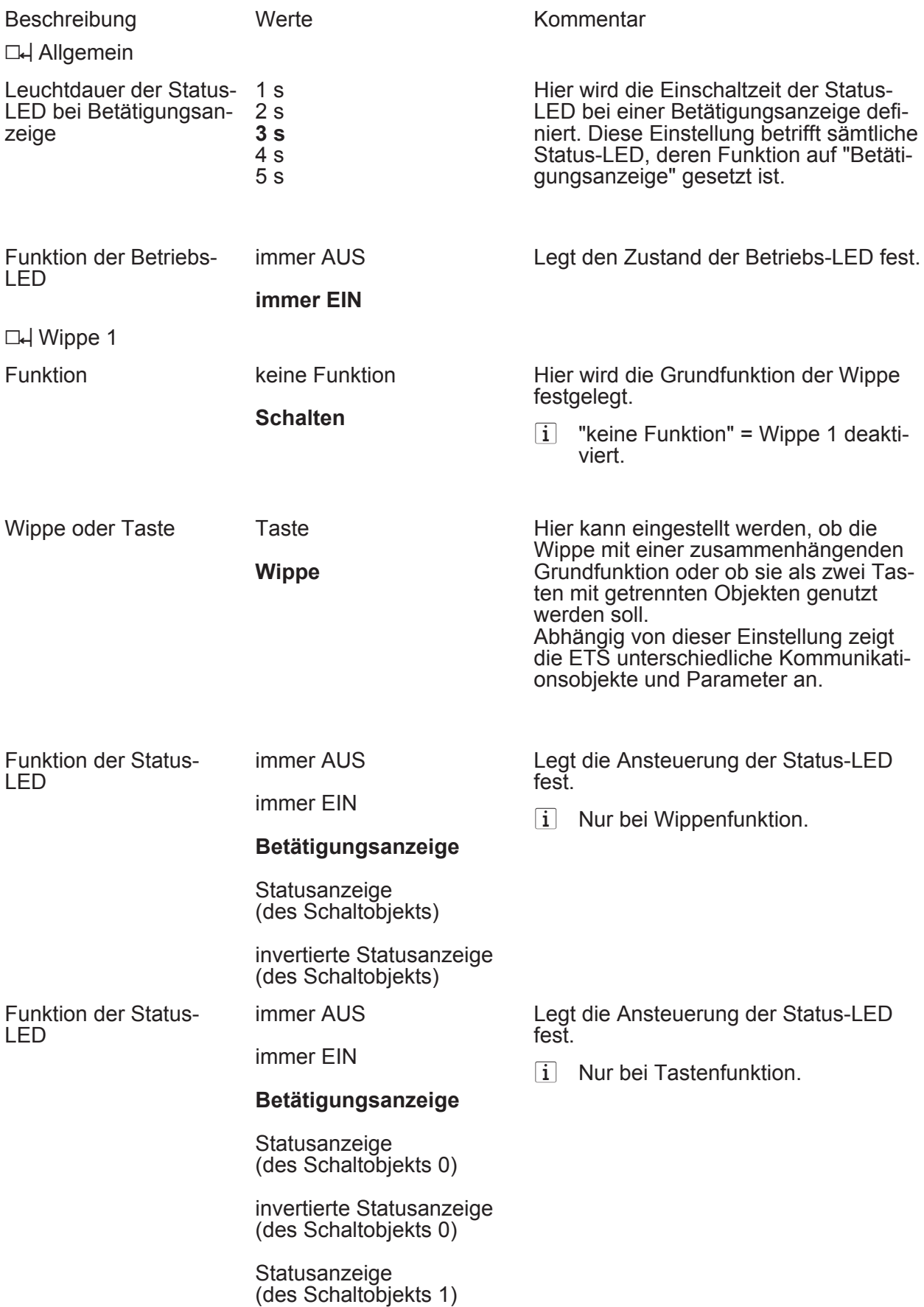

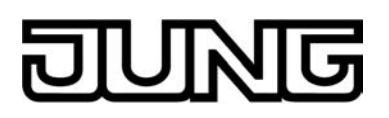

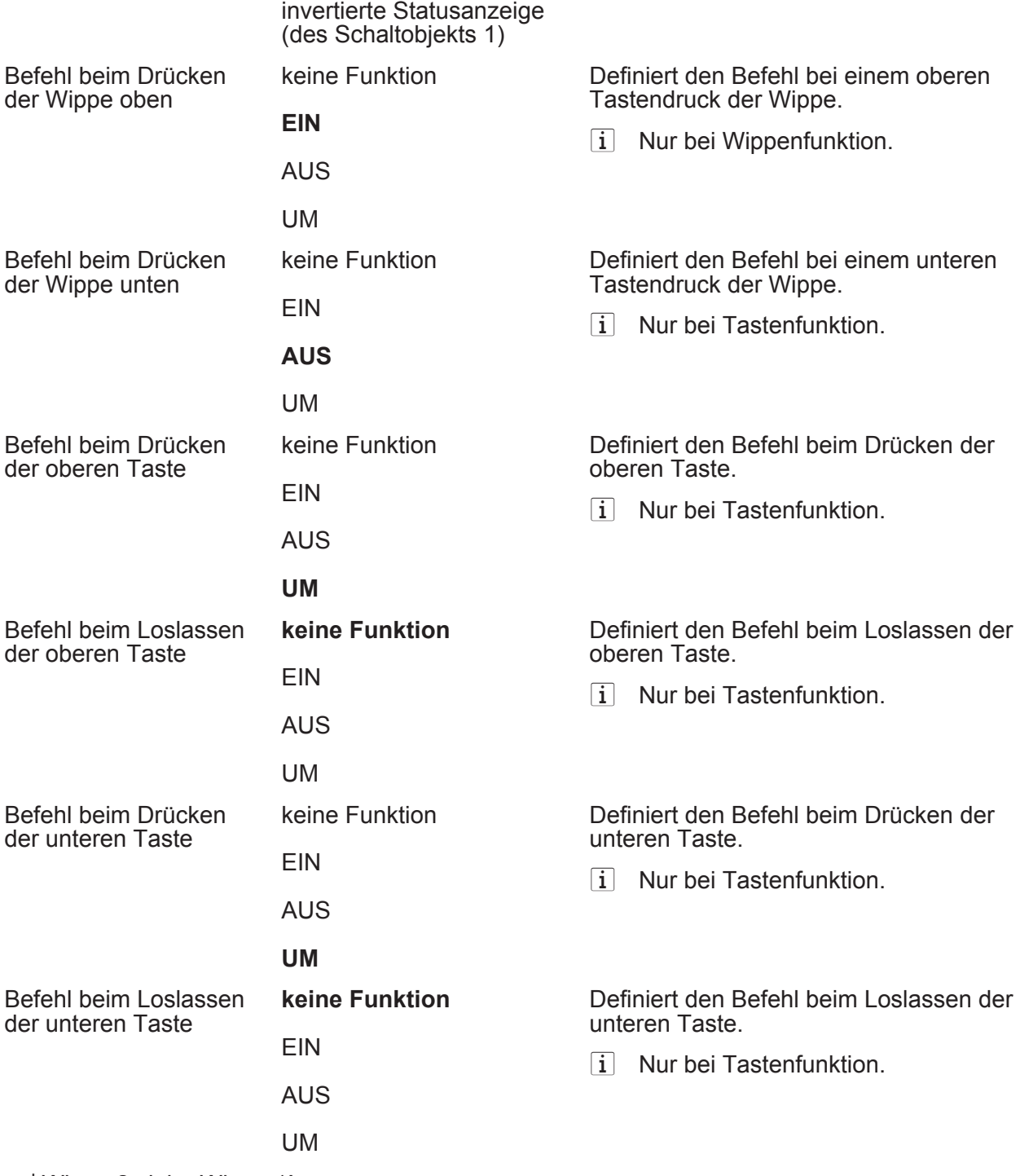

 $\Box$  Wippe 2 siehe Wippe 1!

<span id="page-17-0"></span>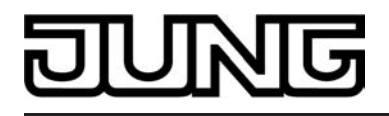

### **4.3 Software "Dimmen 1099x2"**

### **4.3.1 Funktionsumfang**

### **Funktionsumfang**

- Funktion der Betriebs-LED und der Status-LED parametrierbar.
- Wippenfunktion
- Befehl bei Betätigung der Wippe parametrierbar (heller EIN, dunkler AUS).
- Zeit zwischen Schalten und Dimmen einstellbar.

### <span id="page-18-0"></span>**4.3.2 Objekttabelle**

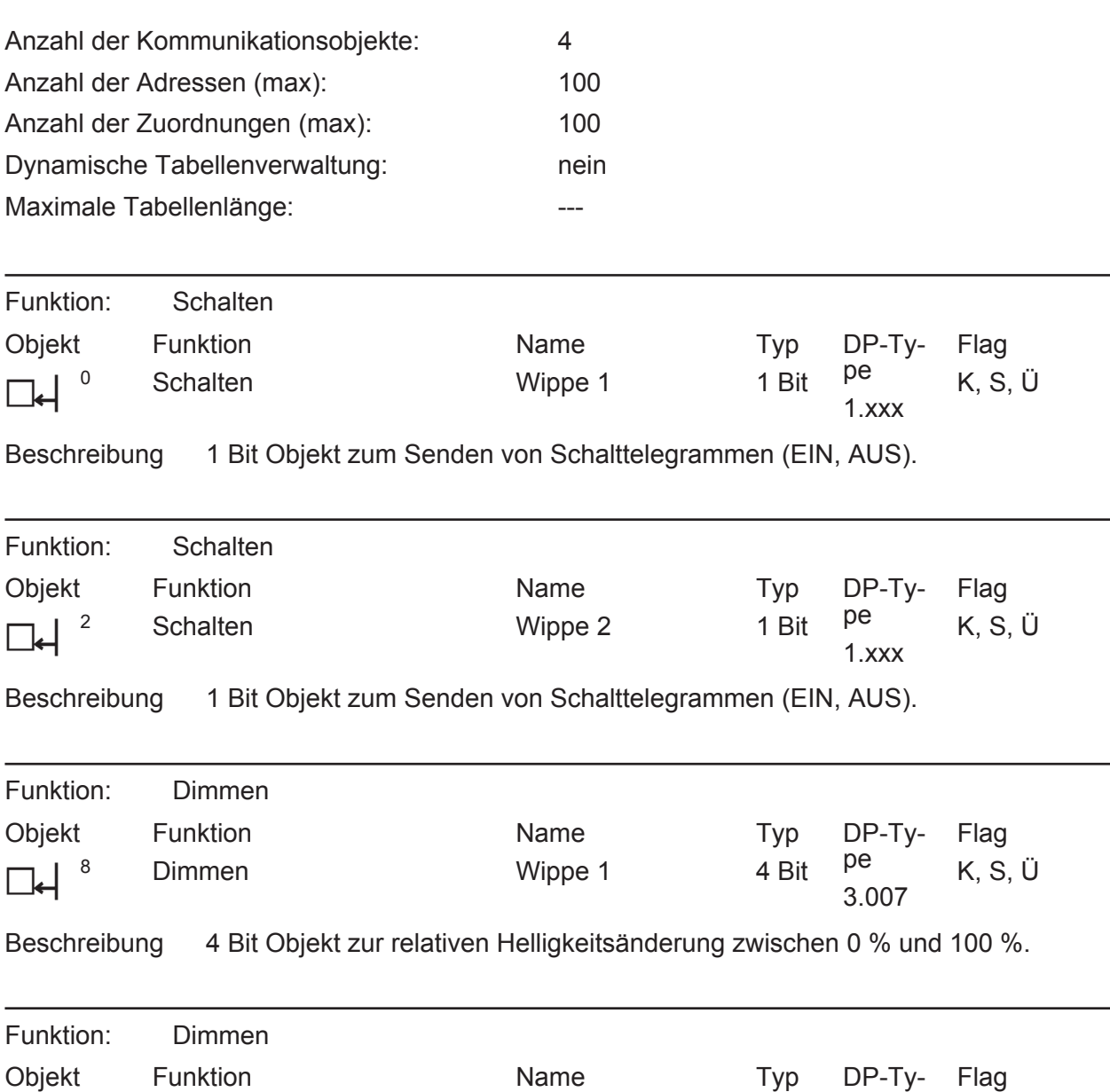

Beschreibung 4 Bit Objekt zur relativen Helligkeitsänderung zwischen 0 % und 100 %.

Wippe 2

4 Bit

pe 3.007

h<sup>10</sup>

Dimmen

K, S, Ü

<span id="page-19-0"></span>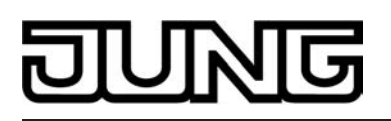

### **4.3.3 Parameter**

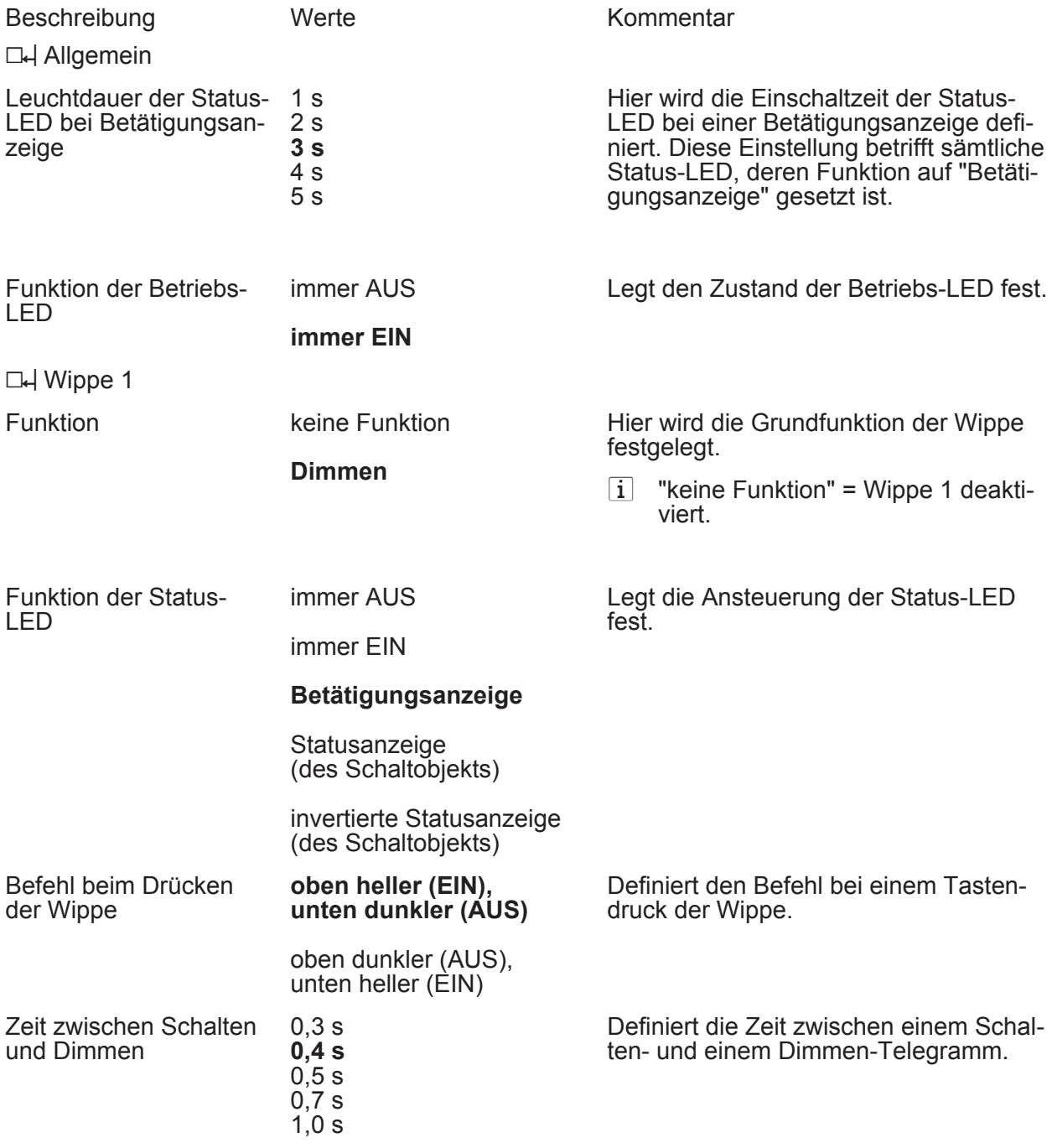

□ Wippe 2 siehe Wippe 1!

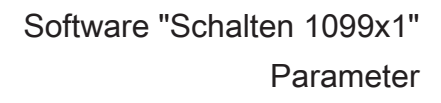

<span id="page-20-0"></span>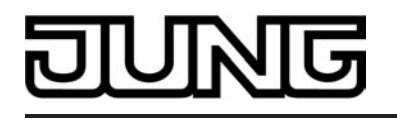

### **4.4 Software "Jalousie 1099x3"**

### **4.4.1 Funktionsumfang**

### **Funktionsumfang**

- Funktion der Betriebs-LED und der Status-LED parametrierbar.
- Wippenfunktion
- Befehl bei Betätigung der Wippe parametrierbar (AUF, AB).
- Zeit zwischen Kurz- und Langzeitbefehl einstellbar.

### <span id="page-21-0"></span>**4.4.2 Objekttabelle**

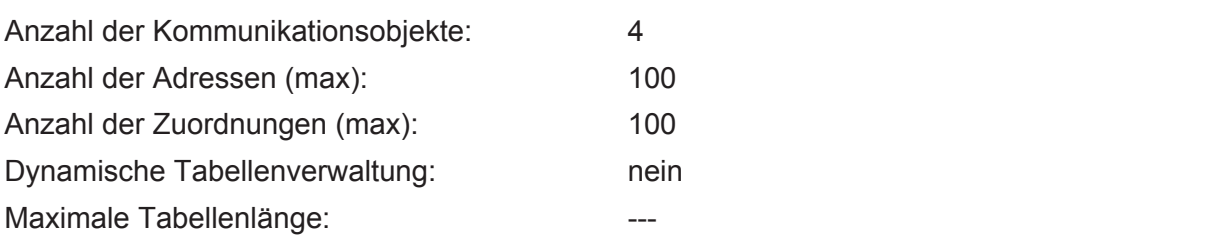

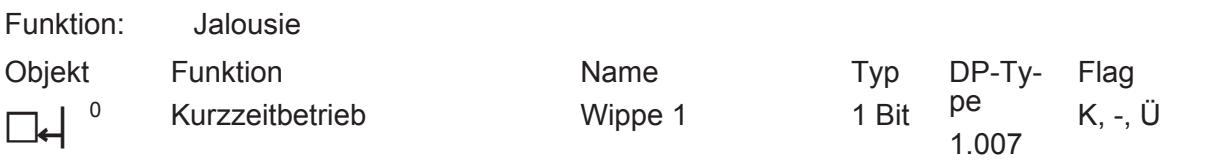

Beschreibung 1 Bit Objekt für den Kurzzeitbetrieb einer Jalousie oder Rolllade.

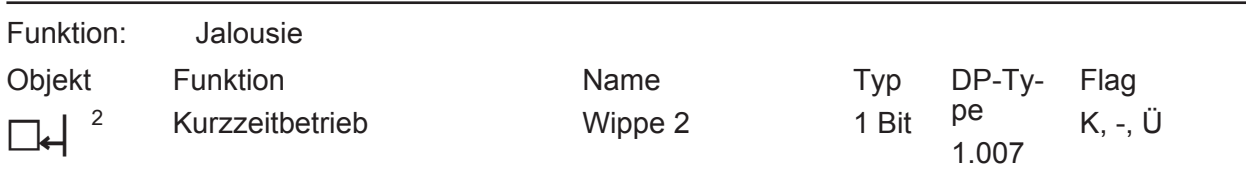

Beschreibung 1 Bit Objekt für den Kurzzeitbetrieb einer Jalousie oder Rolllade.

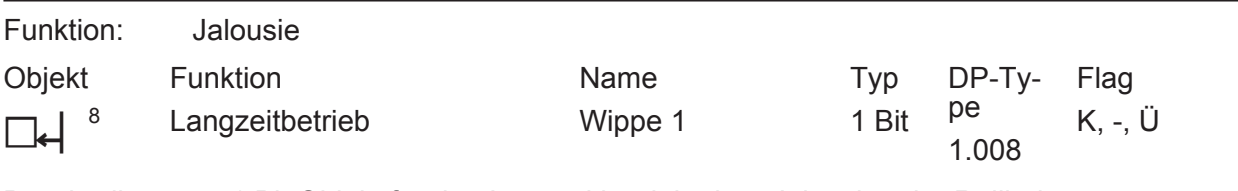

Beschreibung 1 Bit Objekt für den Langzeitbetrieb einer Jalousie oder Rolllade.

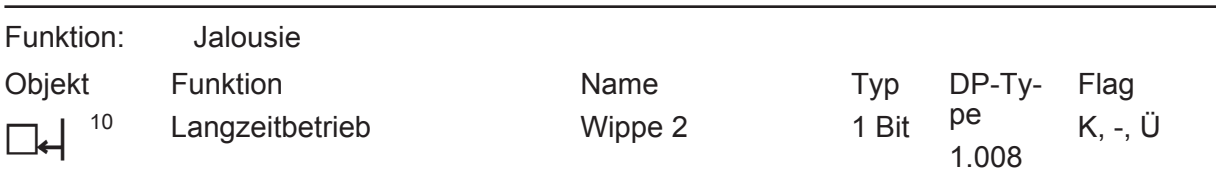

Beschreibung 1 Bit Objekt für den Langzeitbetrieb einer Jalousie oder Rolllade.

<span id="page-22-0"></span>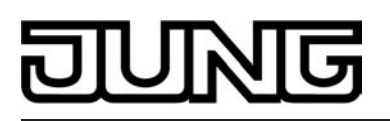

### **4.4.3 Parameter**

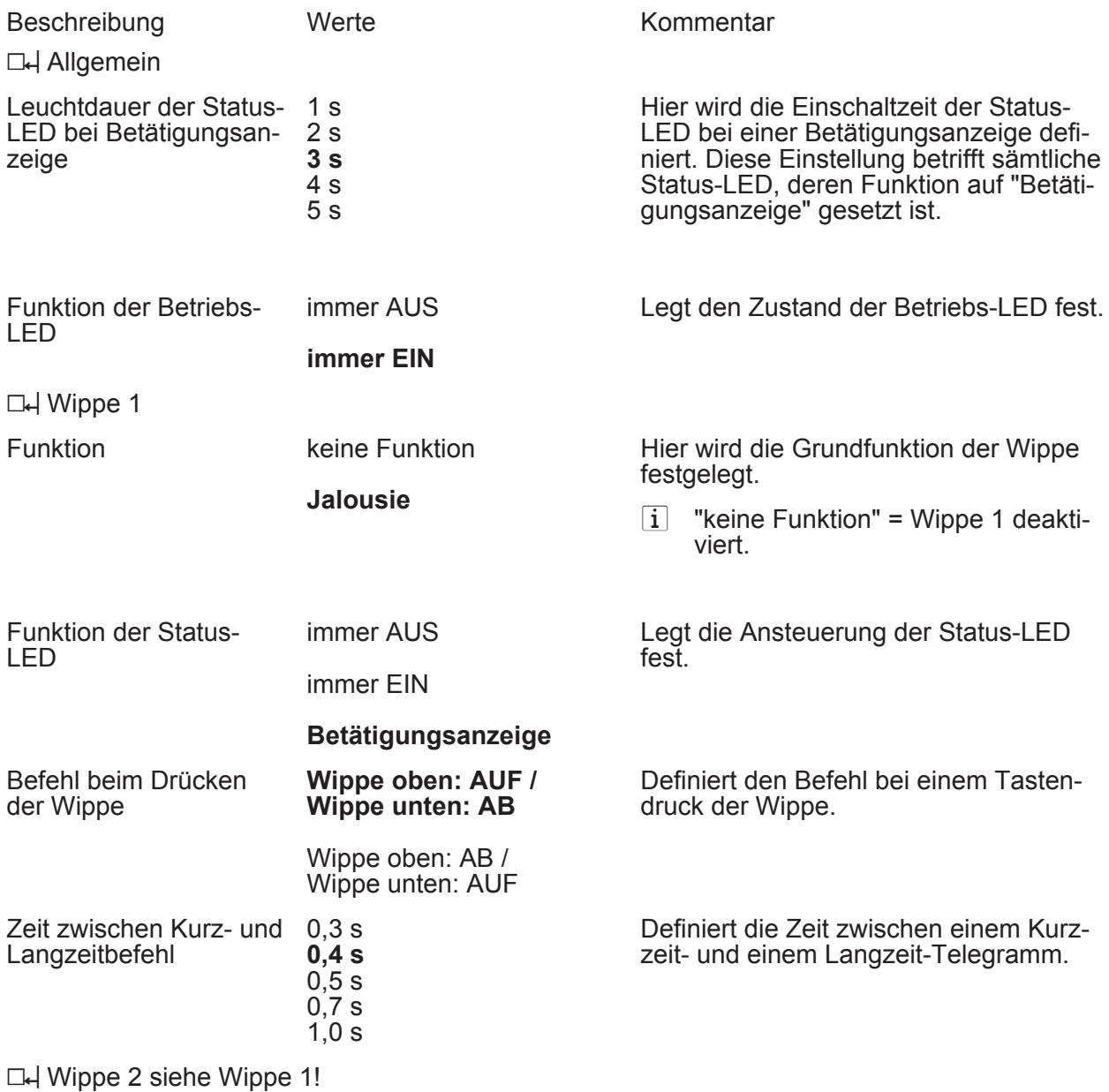

<span id="page-23-0"></span>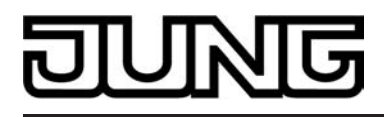

### **4.5 Software "Wertgeber, Szenennebenstelle 1099x4"**

### **4.5.1 Funktionsumfang**

### **Funktionsumfang**

- Funktion der Betriebs-LED und der Status-LED parametrierbar.
- Wippenfunktion<br>- Befehl beim Drü
- Befehl beim Drücken der Wippe parametrierbar (Werte 0...255 / 0...100 % oder Szenennummern).

### <span id="page-24-0"></span>**4.5.2 Objekttabelle**

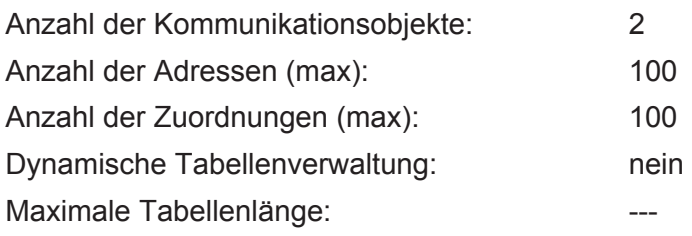

### Objekte für die Funktion "Wertgeber":

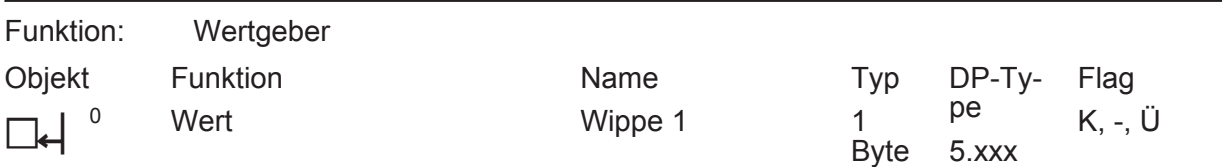

Beschreibung 1 Byte Objekt zum Senden von Werten von 0 bis 255 (0 ... 100 %).

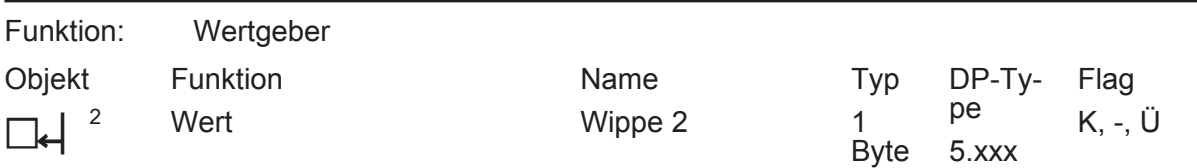

Beschreibung 1 Byte Objekt zum Senden von Werten von 0 bis 255 (0 ... 100 %).

Objekte für die Funktion "Szenennebenstelle":

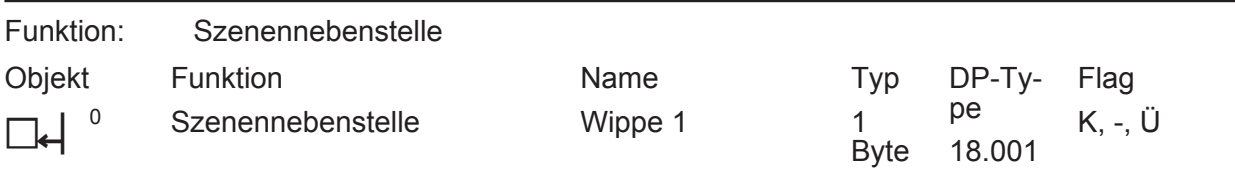

Beschreibung 1 Byte Objekt zum Aufrufen oder zum Speichern einer Szene.

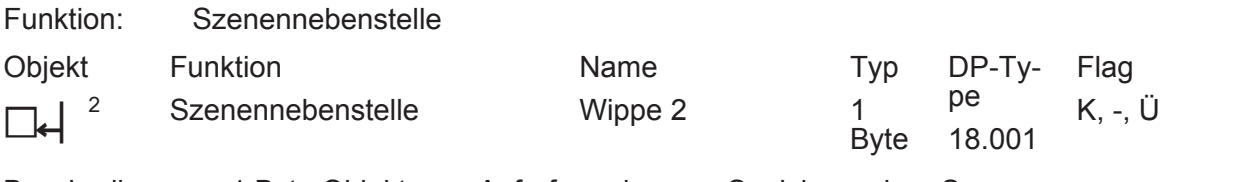

Beschreibung 1 Byte Objekt zum Aufrufen oder zum Speichern einer Szene.

<span id="page-25-0"></span>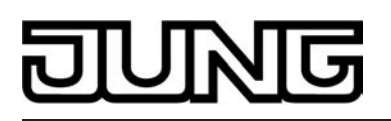

### **4.5.3 Parameter**

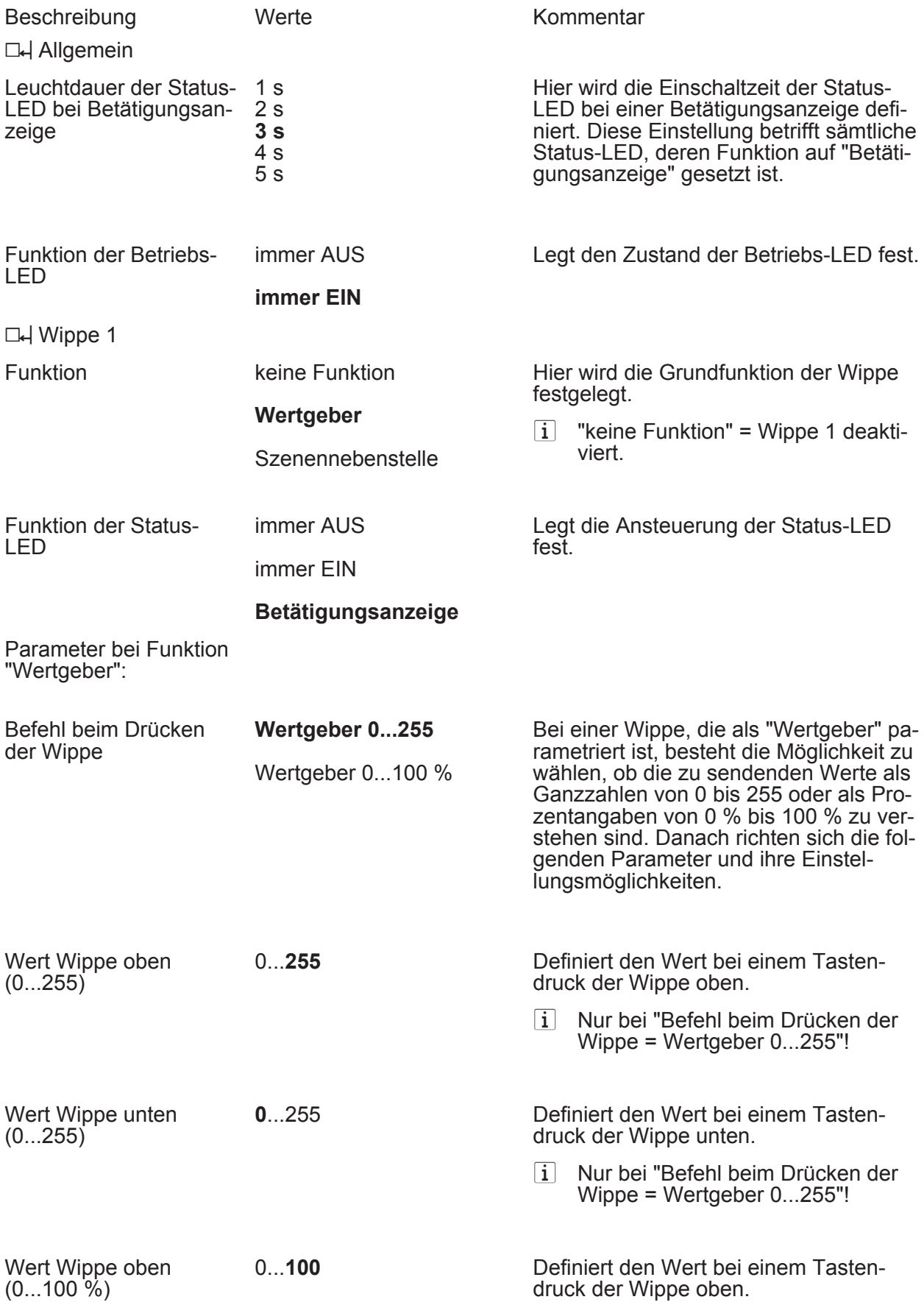

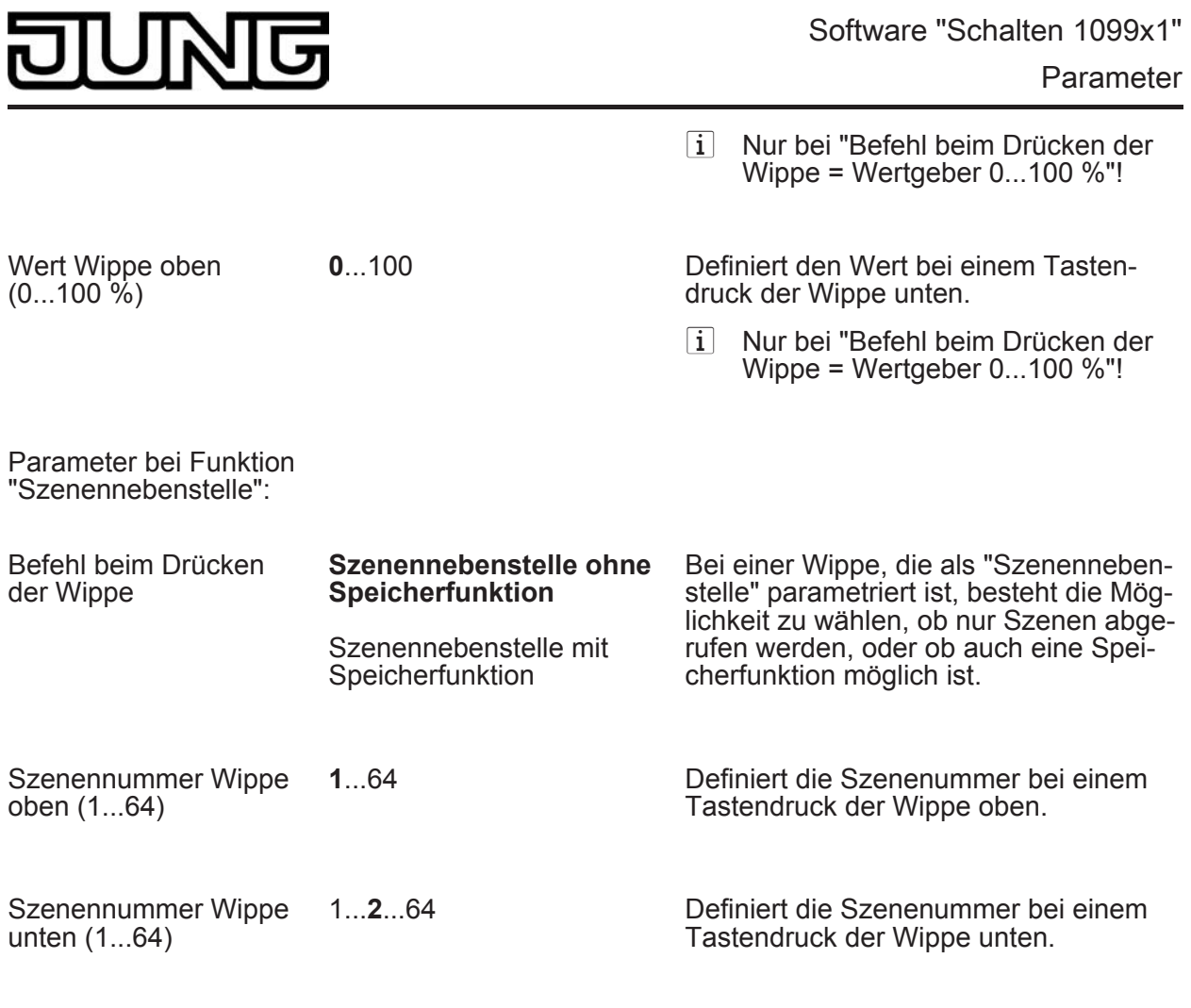

**□** Wippe 2 siehe Wippe 1!

# <span id="page-27-0"></span>ज Ţ

# **5 Anhang**

# **5.1 Stichwortverzeichnis**

### A

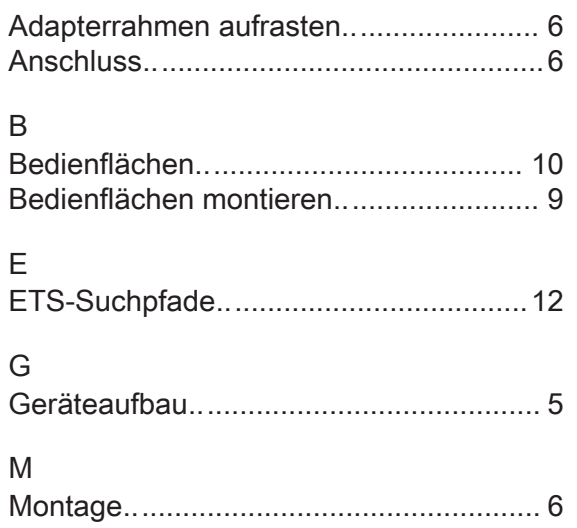

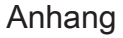

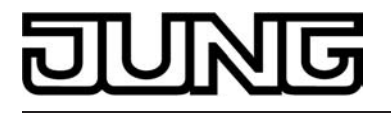

### **ALBRECHT JUNG GMBH & CO. KG**  Volmestraße 1 D-58579 Schalksmühle Telefon: +49.23 55.8 06-0

Telefax: +49.23 55.8 06-1 89 E-mail: mail.info@jung.de Internet: www.jung.de